# **The OBSERVER**

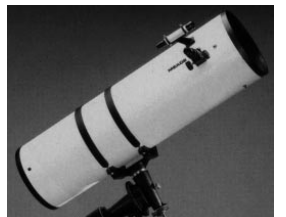

The Newsletter of the Twin City Amateur Astronomers, Inc.

December 2002 Volume 27, Number 12

#### **In This Issue:**

- **Starry Night Pro 4.0.................1** The best of the best gets even better...
- **TCAA Calendar........................1** Use our calendar to mark your calendar.
- **Club Notes ...............................2** The February banquet is coming! Here's what you need to know about it...
- **Holiday Gift Giving..................3** Trying to find a present? Are you really, really desperate? Then have we got a gift for you!!
- **The Christmas Season ...........4** A terrific holiday present is winging its way Earthward as we speak.
- **Treasurer's Report ................10** We have a surplus (but not for long -- see p. 5)
- **TCAA Crossword................... 11** Pencil? Wits? Go!
- **Parting Shot...........................12**

## **Starry Night 4.0: The Review —Michael P. Rogers**

**ONE OF THE leading astronomy**<br>desktop publishing programs,<br>upgraded to version 4.0. The latest credesktop publishing programs, Starry Night Pro, has just been upgraded to version 4.0. The latest cre-

ation from space.com adds a number of terrific new features, certainly enough to justify the integer jump in version number.

It should be noted that SNP 4.0 (as we will henceforth abbreviate Starry Night Pro 4.0), is an evolving product. The first release was a little buggy, especially on the Windows side,

but the developers of Starry Night — the entire handful of them — have been hard at work, and most of the critical bugs had been ironed out by version 4.0.2, on which this review is based. (The authors

actually publicly apologized for not doing a more extensive, public beta test). The difference between 3.0 and 4.0 are apparent as soon as the program is

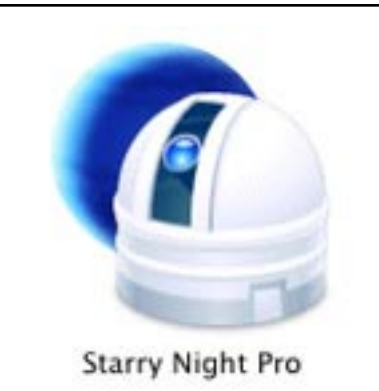

launched: gone are the numerous palettes that covered up much of the sky. Instead, all of these features have been neatly tucked away into a thin vertical tab on the left, and a small tool bar at top. With a much larger expanse of uninterrupted sky, it is easy to pretend that you really are lying under-

neath a deliciously-dark night sky.

And what a sky it is: thanks to the use of OpenGL, the graphics look indescribably

*continued on page 5*

**Happy Holidays from The Observer Staff — JAM, MPR, BJR, SER, and JPR**

## **TCAA Calendar**

13-14 December, 2003 Geminids (see article, p. 4)

Saturday, 4 January, 2003, Dusk-???, SGO Members-Only Observing Session

Saturday, 11 January, 2003, 9:00-11:00 PM, SGO Public Observing Session.

Monday, 13 January, 2003, 7:00 PM, ISU Planetarium TCAA Meeting. Topic: Robotic Telescopes

Saturday, 22 February, 2003, SGO TCAA Annual Banquet (see p. 2 for details)

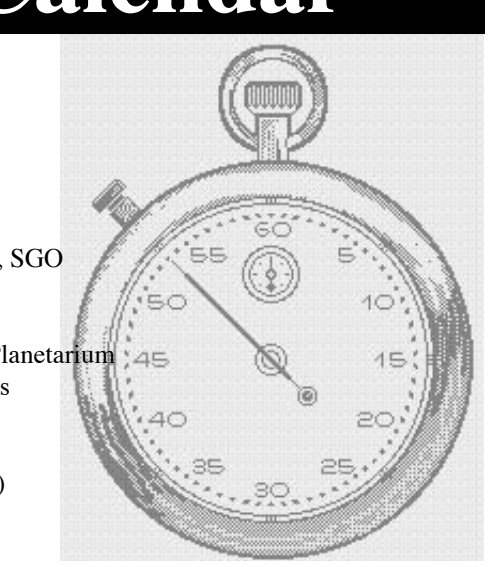

#### **The Observer**

The Newsletter of the TCAA, Inc.

The Observer is a monthly publication of the Twin City Amateur Astronomers, Inc., a nonprofit organization of amateur astronomers interested in studying astronomy and sharing their hobby with the public.

#### **TCAA Officers**

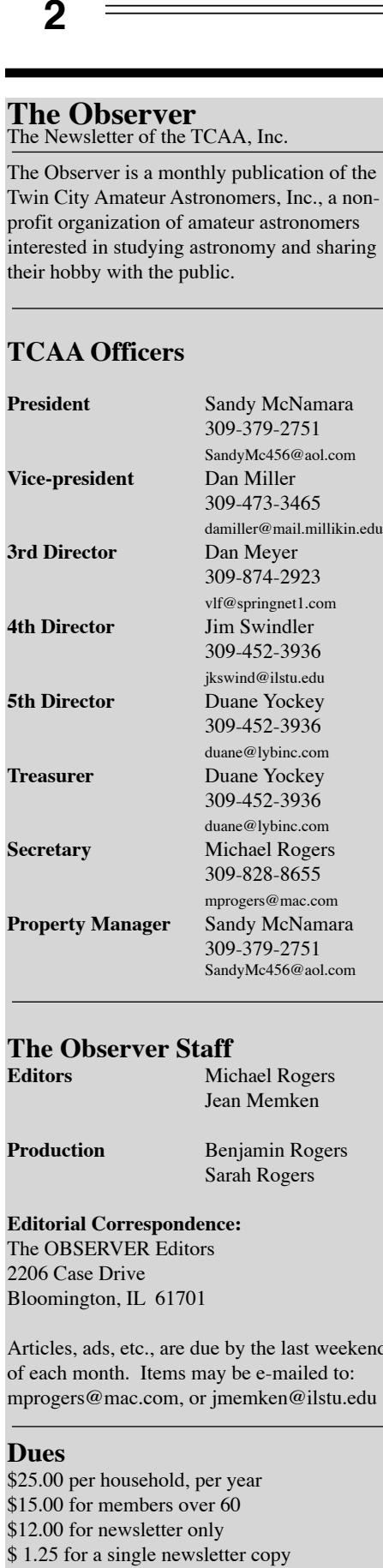

#### **The Observer Staff**

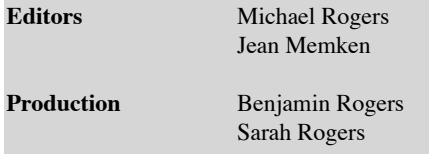

**Editorial Correspondence:** The OBSERVER Editors 2206 Case Drive Bloomington, IL 61701

Articles, ads, etc., are due by the last weekend of each month. Items may be e-mailed to: mprogers@mac.com, or jmemken@ilstu.edu

#### **Dues**

\$25.00 per household, per year \$15.00 for members over 60 \$12.00 for newsletter only \$1.25 for a single newsletter copy

### **Club Notes — Sandy McNamara**

**REMINDER-- there will be NO<br>MONTHLY MEETING IN**<br>Will be Monday, January 13 at the ISU MONTHLY MEETING IN DECEMBER. Our next meeting planetarium when a presentation is being planned on computers and astronomy.

**February Annual Banquet** -- The annual banquet and meeting has been tentatively scheduled for Saturday, February 22, at the Sugar Grove Nature Center. The for mat will be much the same as last year's successful event with a potluck style dinner and the main dish & drinks being supplied by the TCAA. Dr. Rick Mar tin, director of Illinois State University's Physics department, has agreed to be our guest speaker and will be talking about his research on the Earth's magnetosphere. Full details will appear in next month's Observer.

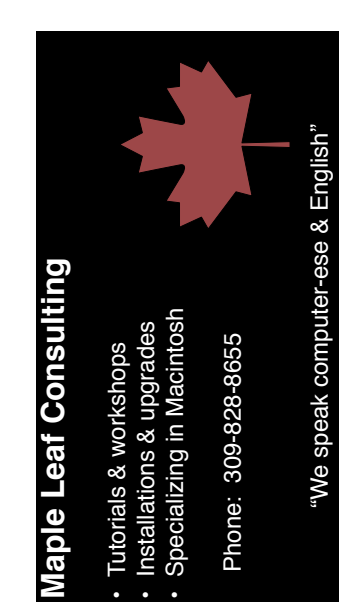

Remember... Remember. **ISU/TCAA Skyline is waiting for you!**

**SU/TCAA Skyline is waiting for you** 

## **Give the Gift of Astronomy to**

## **someone you love...**

## **or someone you like....**

**or some acquaintance that you don't want to burden with another fruit cake...**

**or just some complete and total stranger**

*Buy now and beat the rush: dues are going up next year (um, assuming the motion passes at the February Banquet), but you can still buy new memberships at \$25.* 

*Send to:*

*Duane Yockey, TCAA Treasurer 508 Normal Avenue Normal, IL 61761*

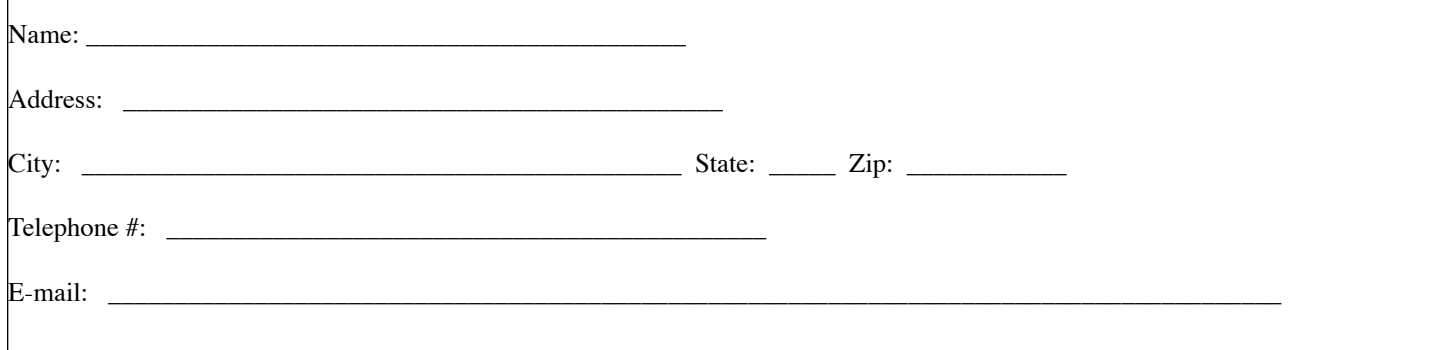

## **The Christmas Season (Shooting) Stars — Sandy McNamara**

**EVERYONE** has their Christmas<br>
season traditions. Along with<br>
decorating the tree and baking<br>
the Christmas cookies, mine has always season traditions. Along with decorating the tree and baking included mixing a batch of hot mulled cider to keep me warm while viewing the annual Geminid meteor shower. The August Perseid shower is sometimes touted as the most popular meteor shower of the year, but this may be due in part to the extremely pleasant weather we usually see on late summer evenings. However, the Geminids, with their high rates and reliability from year to year, are the shower of choice of veteran meteor observers.

The Geminids are visible for one week prior to maximum, but the great majority of activity is limited to the evening of December 13/14. This is usually the strongest shower of the year and can produce nearly 100 meteors per hour at its maximum on the morning of December 14. While this is a maximum under ideal conditions, most observers will still see a peak of 50-75/hr under moonless skies and, unlike many meteor showers, the activity of the Geminids actually seems to be increasing each year. The parent

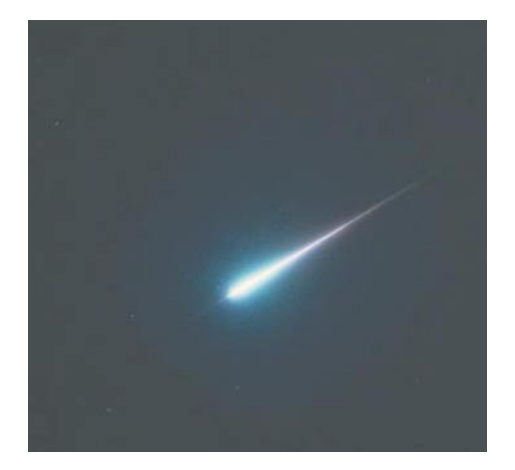

*Kathie Pascual (Guam, 18/11/01): "This meteor, which appeared through a hole in the clouds, left a 'smoke train' that glowed for several seconds." Photo Details: Yashica 35mm w/28mm lens using Kodak Max 400 film*

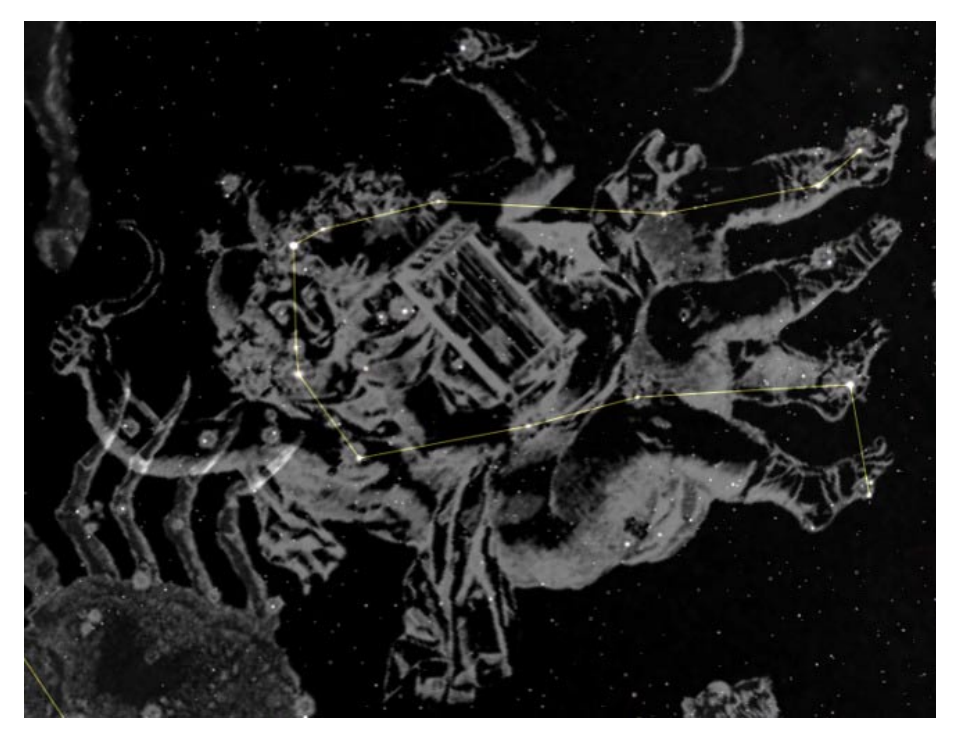

object of the Geminids was unknown until recently. However, the asteroid 3200 Phaethon, discovered by IRAS (Infrared Astronomical Satellite) in 1983, is now known to be the source of the Geminid meteors and it is also the only non-cometary object associated with a major annual meteor shower. This shower produces many bright meteors, but persistent trains are rare. The meteors travel rather fast, just leaving streaks of lights with no visible head but near maximum it is not uncommon to see fireballs (a bright meteor of at magnitude of least -3) with vivid colors, especially bright yellow-orange.

The moon will be still be up this year during the early hours of Friday evening but it sets at 2:08 AM Saturday morning, leaving the best meteor observing hours dark and moonless. If the weather is not unbearable, this will be a good evening to go out awhile before moonset and spend a little time observing Jupiter and Saturn which will both be high in the sky by midnight. Watching Jupiter's moon tag is fun with either telescopes or binoculars. Early in the evening you will see Jupiter with

all four moons: Callisto to the east, with Io, Europa, and Ganymede spaced rather evenly and in that order to the west. Even with only binoculars, you will be able to see their positions alter over the course of the evening. Io will gradually approach Jupiter until it disappears in Jupiter's shadow at 4:15 AM. Europa moves away from Jupiter toward Ganymede and just barely misses occultation (crossing directly in front of it) around 4:30; in binoculars, you will probably not be able to separate the two. Fortunately, Dec 13/14 is a Friday evening/Saturday morning this year, so late nights (or early mornings) are less of a problem with many people's schedules.

Hope for clear skies, dress WARM, keep the hot chocolate or cider inside a well insulated mug, and, if observing from your back yard, consider borrowing that extension cord from the Christmas lights to power an electric heating pad inside the sleeping bag you have wrapped around you :-).

#### *continued from p. 1*

good, much, much better than those in 3.0. Instead of just a single blob of white pixels, stars are subtly shaded — brightest in the middle, and fading towards the circumference. They look like *real* stars.

The Milky Way — which looked pretty good in SNP 3.0 — looks even better. Instead of just a shaded gray area, the user is greeted by a breathtakingly realistic image of everyone's favorite galaxy — one that looks like it fits in perfectly with all the computer-generated stars. Least important from an astronomical perspective, but vital for anyone attempting to entertain kids, the Earth itself looks much more realistic. Instead of a uniform Astroturf green, the ground is shown as a textured field of green/brown grass; and when taking off from the Earth, the user sees a thin band of blue atmosphere.

The screen shots simply will not do SNP 4.0 justice (although check out this article on the web site so you can least see the results in color). The magic behind the curtain, as we have noted, is courtesy

of OpenGL, a graphics rendering library, originally designed by Silicon Graphics, and built into many graphics cards. Many high-end computer games take advantage of OpenGL, because not only does it produce better images, it can render them faster.

There have been a few problems with OpenGL reported, but it is possible to toggle OpenGL on and off by checking a preference box.

#### **The Interface**

The challenge in designing an interface for any large, feature-rich program is simple to state: how do you make those features easily accessible, yet not overwhelm the

user. Palettes are great, but some modern programs — such as Photoshop, or InDesign — put up so many that anything short of a 23" monitor leave the actual document virtually buried.

SNP 4.0 uses two thin slices of screenreal-estate for the interface: a fixed toolbar on the top of the document window, and a collapsible vertical tab bar on the left hand side. The toolbar (shown rotated at right) contains the time, motion, altitude, and field-of-view controls. These are essential and commonly used controls, so it makes sense for them to occupy this exalted position.

Time and date can be easily changed by merely clicking in the appropriate field and typing a new value; but the pull-down menu makes it possible to jump to Sunrise, Solar noon, Sunset, Moonrise, Moon transit, and Moonset, with one click.

A new feature in SNP 4.0 is the calendar, also accessible from the same pull-down menu. It brings up a calendar showing the phases of the moon. Of course, clicking on the date immediately sets the sky to that date.

On the side, vertical tab bars conceal 7 panes: Find, View Options, Movies, Planner, Info, FOV Indicators, and Telescope.

SNP 4.0 has a huge database, and so fast find capabilities are essential. The Find pane (see image on next page), features auto-completion. When first open, a list of all the solar system objects appears: but as the user types in the text field at top, the list changes dynamically to display any objects, throughout the entire database, whose names begin with what has been entered So, for instance, typing ʻA' displays those objects that begin with A; ʻAn' restricts the list to those objects beginning with An. By the time ʻAndr', has been entered, only 7 items are listed, all, of course, variations on Andromeda.

*continued on next page*

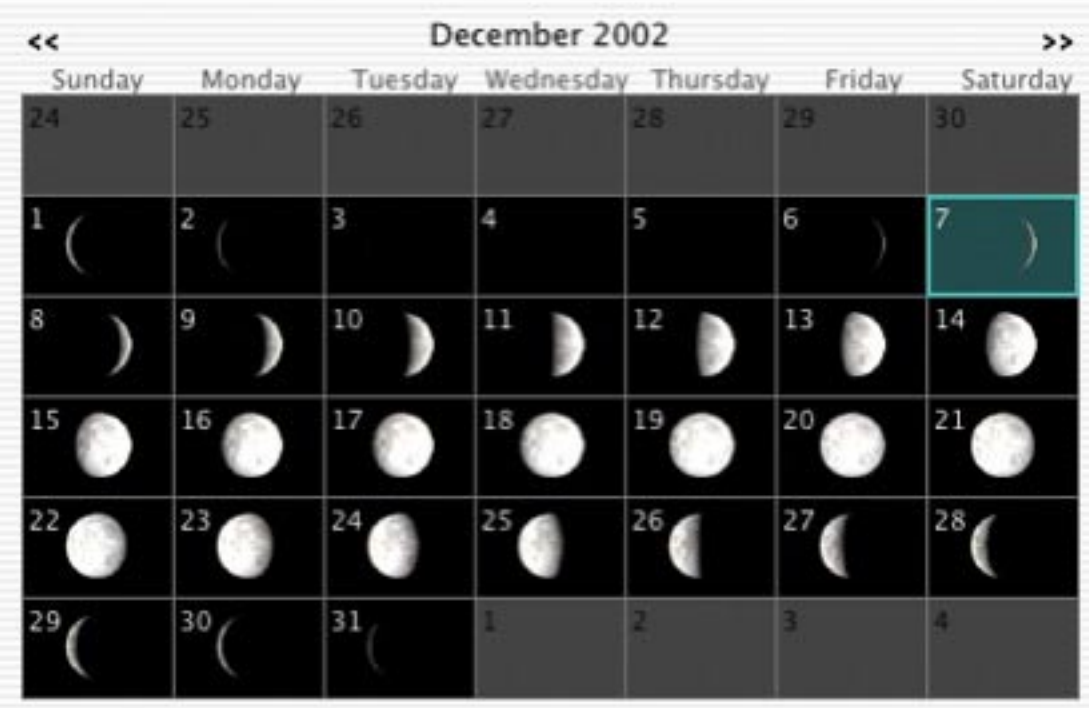

#### *continued from previous page*

Next to each object is a pull-down menu that lets the user:

• center the object

• "travel" to it (so that the sky now appears as it would from that celestial object; even the terrain changes accordingly)

- zoom in
- add it to the list of objects being graphed
- add it to the planner
- add a FOV indicator (such as a telrad)
- show info.

In addition, clicking on the box next to the object labels it in the sky.

#### **The Graph**

Brand new for SNP 4.0 is the Graph, a window that plots time versus an object's:

- altitude
- apparent magnitude
- distance
- elongation
- angular size
- separations

Any number of objects can be plotted, all nicely color-coded and labeled. Separa-

*continued on next page*

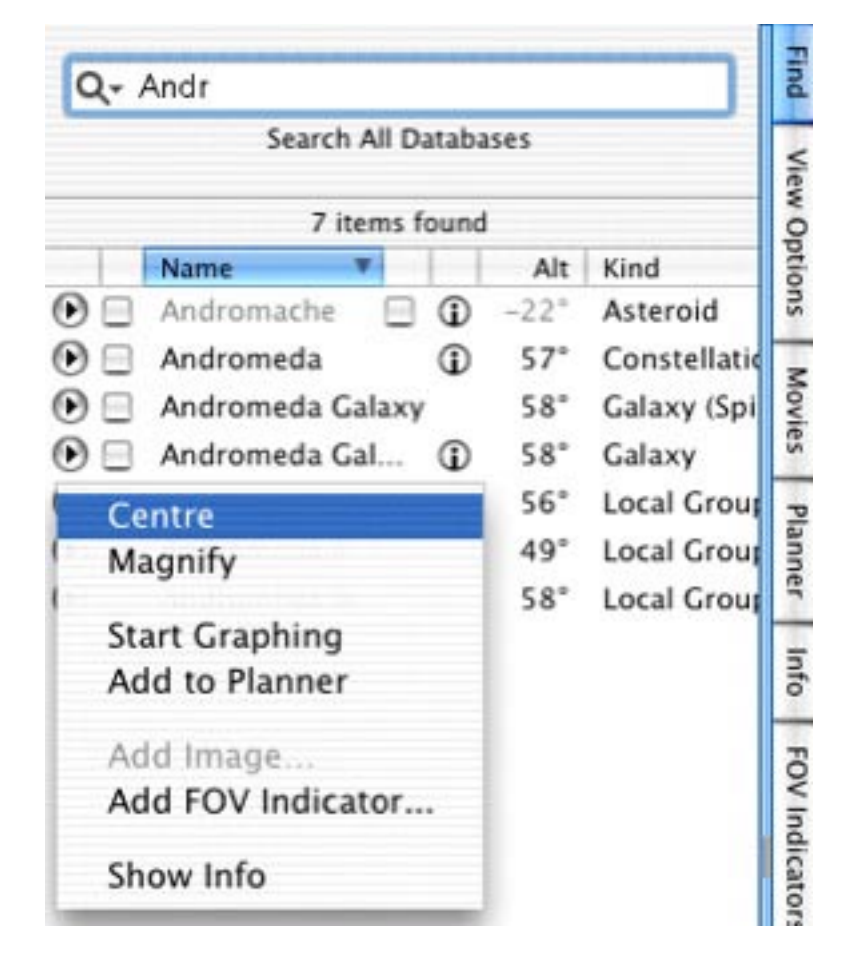

**6 7**

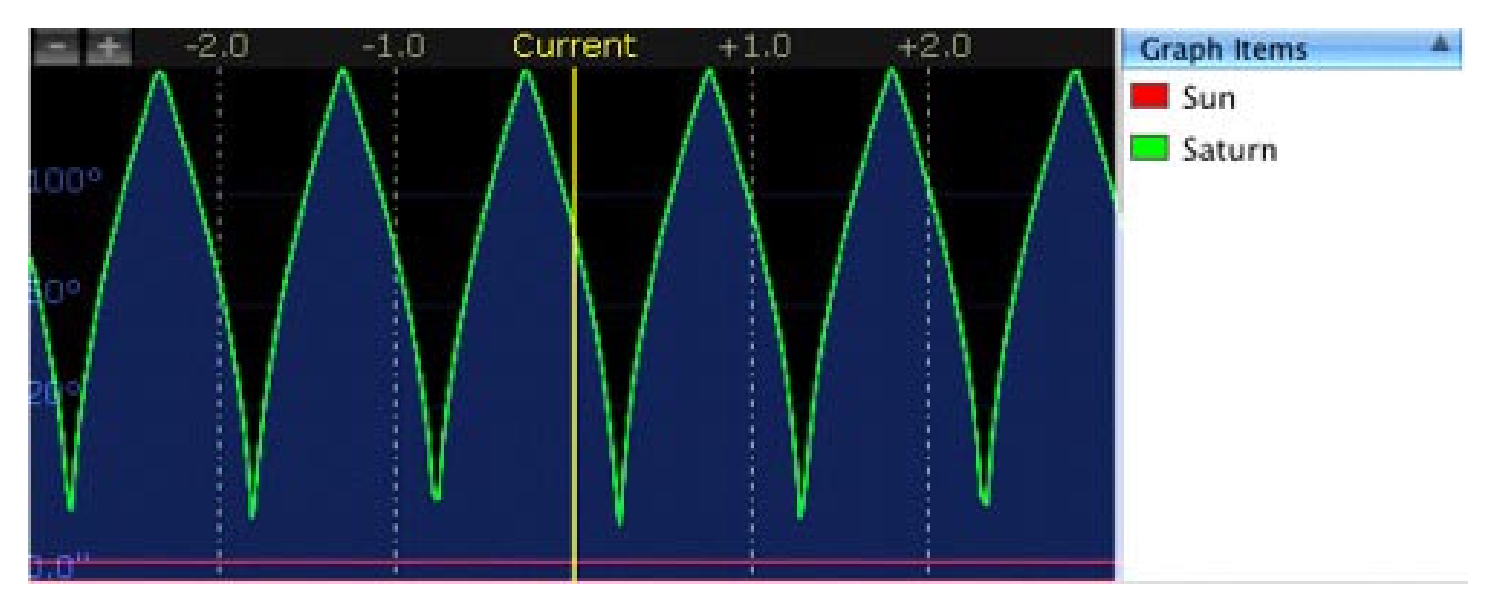

#### *continued from previous page*

tions can only be plotted if there are two or more objects. The time axis scale can be adjusted by clicking on the  $+$  or  $$ button on the graph.

As a particular area of the graph is dragged onto the Current line, the time in the main document window (where the sky lives :-) is updated automatically.

There are a few problems with the Graph feature, ones that will undoubtedly be ironed out in future releases. For instance, the units of measurement for the time axis are not displayed, a rather shocking omission. While the ability to graph separations is terrific, the documentation is unclear as to which separations are being graphed when more than two objects are simultaneously displayed. The concept is superb, and the execution will surely improve.

#### **The Planner**

The Planner, another new feature in SNP 4.0, was designed with the lazy astronomer in mind.

20:59 pp

Opening the Planner pane automagically creates an observing schedule, indicating when a particular object is ideally situated for viewing. Double clicking on an object slews to it in the main window. Clicking on the "i" button produces a small blurb about an object. (More detailed information is available on the Info pane, as well).

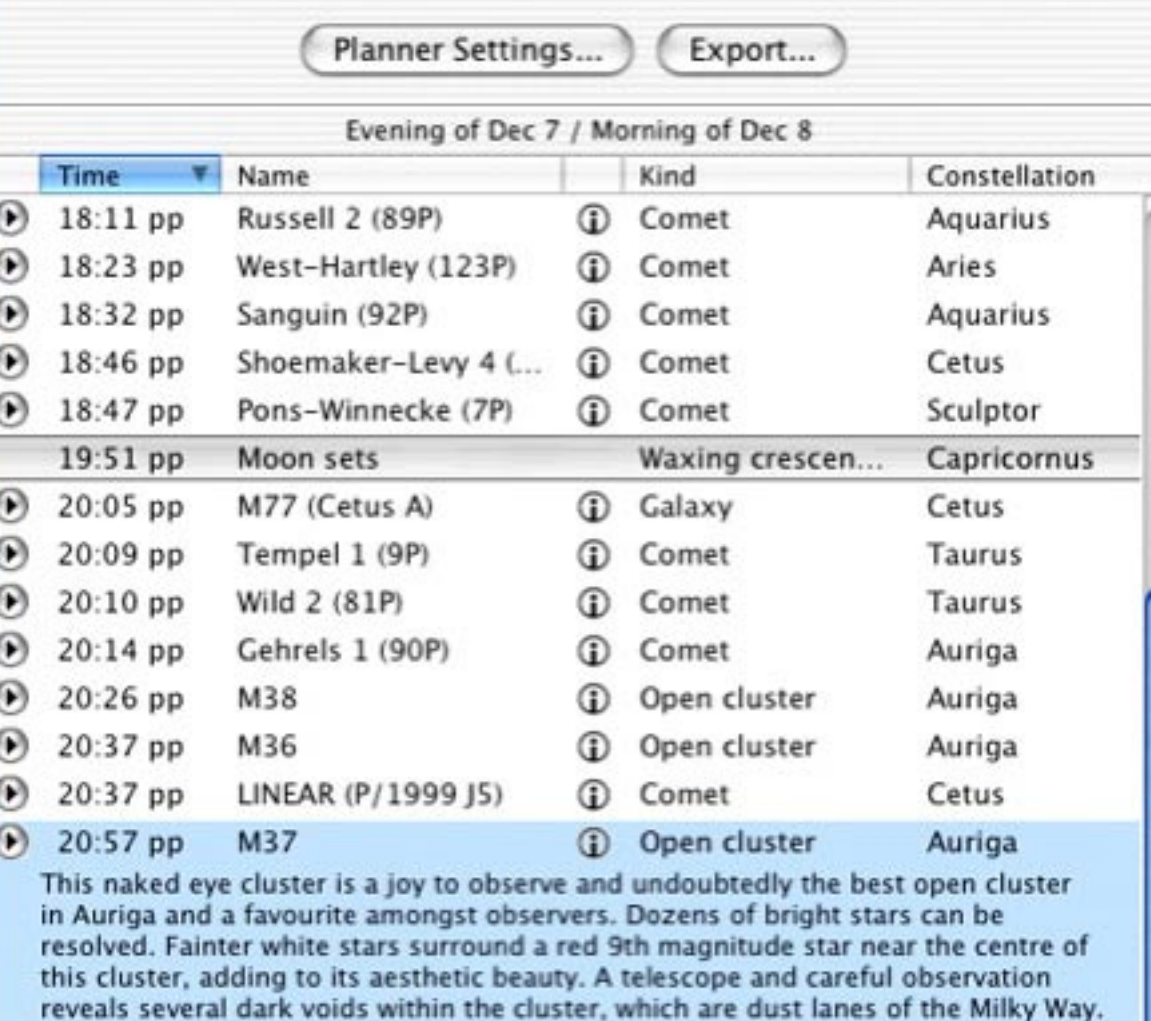

Comet

This contents of the Planner window can be exported in a text file, for use in other programs.

Vaisala 1 (40P)

It is possible to customize the planner listing, adding and deleting objects as appropriate.

#### **Lights, Camera, Action!**

Possibly reflecting its heritage as an originally Mac-only program, SNP has always allowed users to create QuickTime movies. The ability to access these movies is improved in SNP 4.0, which provides a tab, called "Movies", with thumbnail

sketches of those movies stored in a Movies folder. Double clicking on these movies causes them to play (in a separate QuickTime Player application). At least in version 4.0.2, installing a movie is somewhat awkward: the Movies folder is not visible in Mac OS X, but is bundled as a resource folder inside the application itself. Usually this clutter-eliminating feature is desirable; but it requires an extra step — right clicking and choosing Show contents — in order to get to that folder. An obvious interface improvement would

**Taurus** 

**6 7**

#### *continued from previous page*

**8**

enable users to drag the movie directly onto the Movies pane, and have it copied automatically into the Movies folder.

My movies tend to be fairly tame and lame, but SNP 4.0 ships with 13 professionally made movies, most ranging between 8-9 minutes, that cover assorted astronomical topics (e.g., "The Stars", "Novas and Supernovas", "Meteorites", Spacecraft", etc.) in detail.

#### **Other Nice Tweaks**

SNP 4.0 has been extensively reworked, and, believe it or not, we have only scratched the surface. The features that we turn to now, while not quite as splashy as the Grapher or Planner, nonetheless represent a substantial improvement.

SNP's forte has always been Milky-Waybased celestial objects. True, databases

would show you the location of extragalactic objects (i.e., other galaxies), but in most cases images were of low-quality, or completely missing. Now, however, SNP 4.0 displays high-resolution images of a vast number of galaxies, and upon leaving the Milky Way (don't forget to bring your passport!), everything that the user sees is a galaxy, which can be zoomed into. It is, in essence, an interactive version of the Hubble Deep Space Field: it is also a stunning tour-de-force of programming (and database management!).

the screen for the illustration to appear.

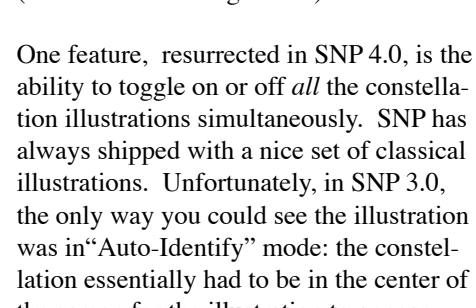

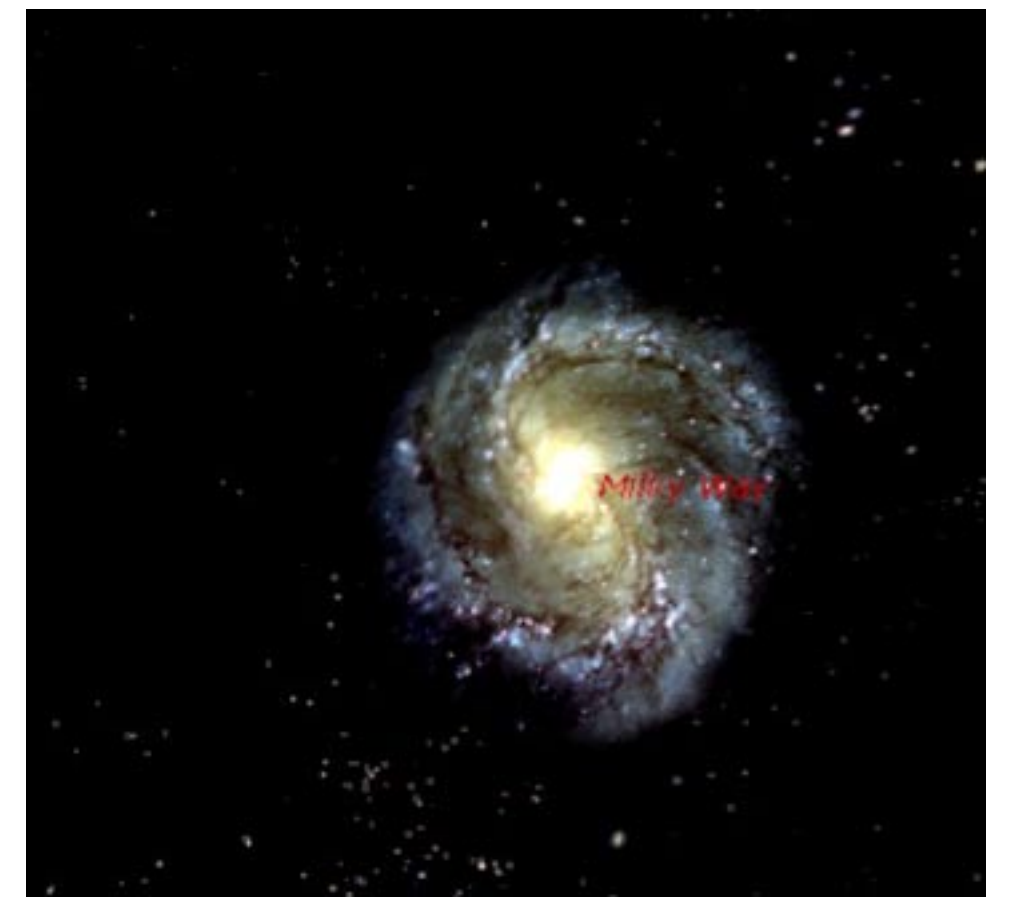

In SNP 3.0, it was always tricky figuring out where a particular view option was hidden. That has been addressed, to at least some extent, in SNP 4.0. In the View pane, each category of celestial object

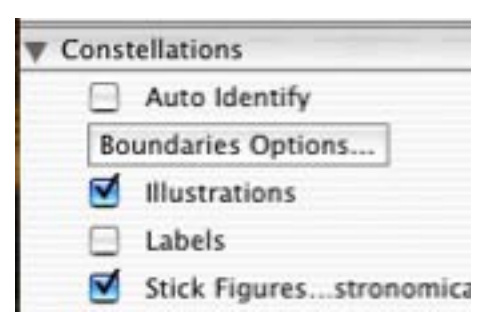

has checkboxes for its features; and moving the cursor over a checkbox creates a button that, upon clicking, brings up the options for that particular feature. So, for instance, Constellations has a Boundary checkbox (checking it puts up the IAS boundaries for each constellation; unchecking it hides them); but with the cursor over the word "Boundaries", a button called Boundaries Options... appears. Clicking on that enables the user to set the Boundary color, labels, and whether the stick figures of the constellations are displayed.

#### **Support**

The Starry Night mailing list on yahoo groups is constantly monitored by the SNP developers. They are quick to respond, friendly, and when they can't help, there are thousands of people in the SNP community, all of whom seem to have nothing better to do than write emails :-)

#### **Conclusions**

SNP 4.0 is a big improvement over 3.0. It is gorgeous to look at, better organized, and has *innumerable* improvements. It belongs on every astronomer's virtual desktop as much as Terry Dickinson's NightWatch, or the RASC Handbook, belongs on their real desktop.

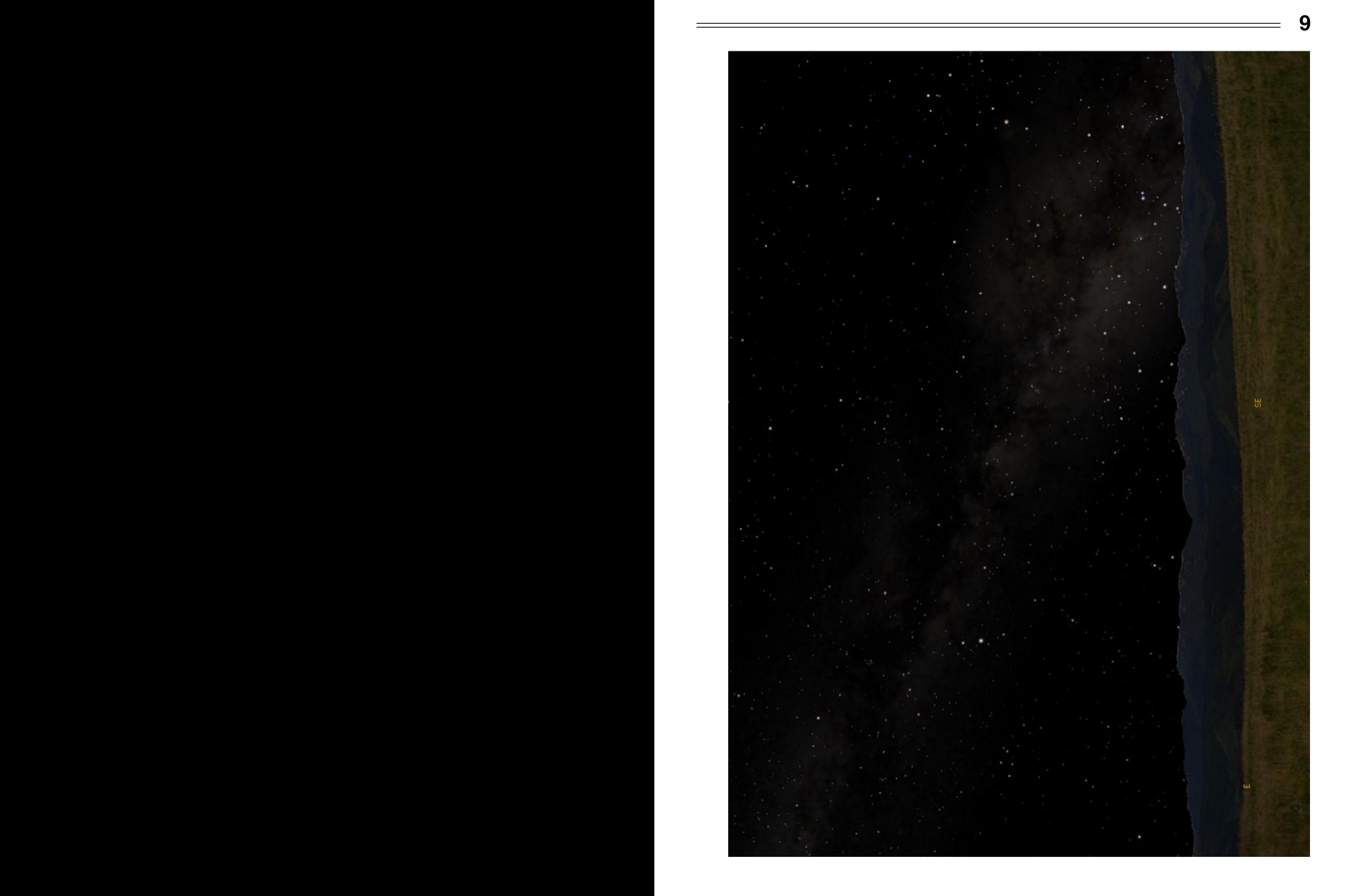

## **TCAA Treasurer's Report — October, 2002**

**— L. Duane Yockey, Treasurer**

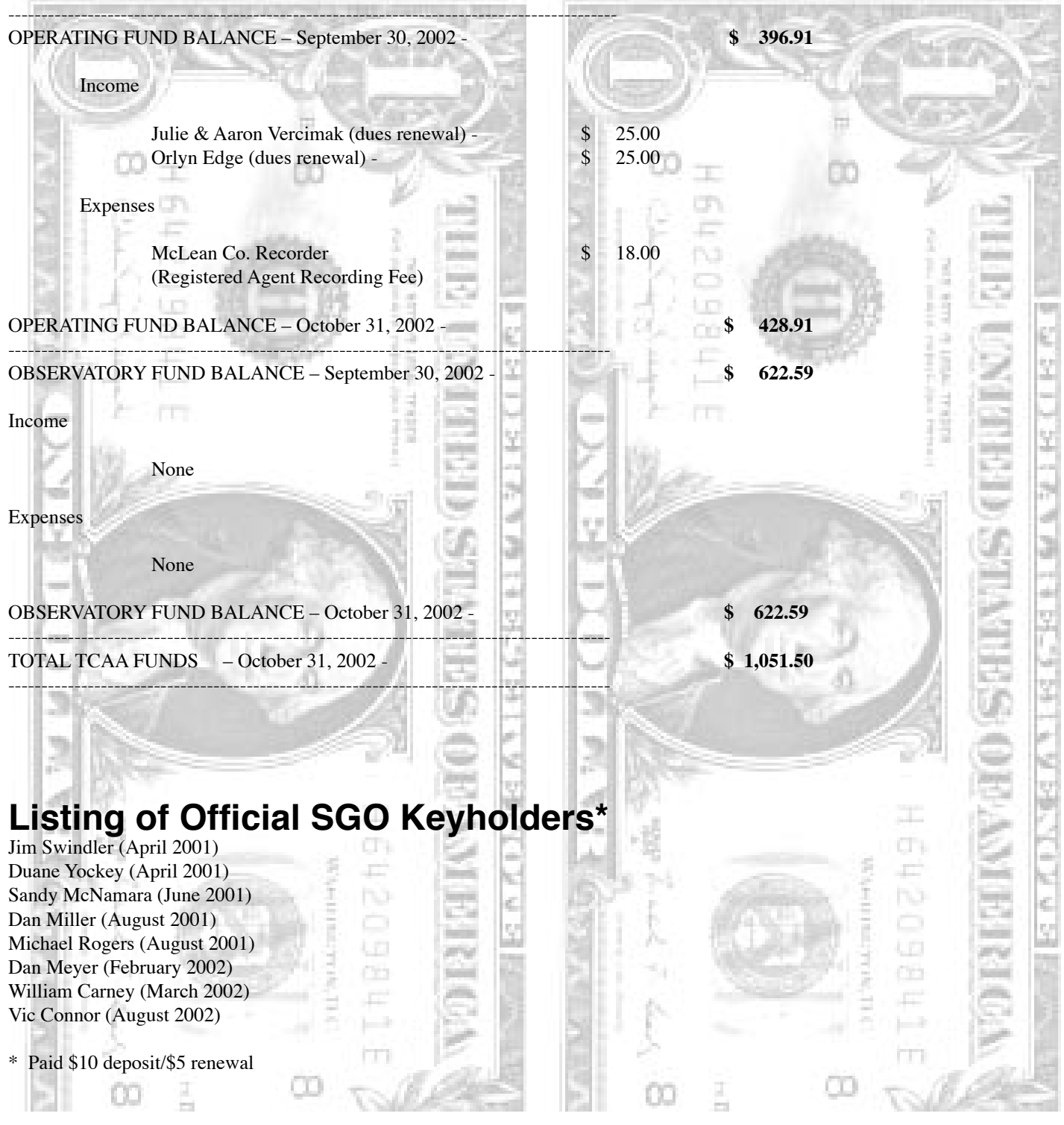

## **The Observer Crossword —Observer Staff**

#### ACROSS

- 4 Law enforcement agency 8 Electrical component having a particu lar value of resistance 11 Exclamation to express sorrow 13 Cereal grass 14 Trapeze artist 15 Secondhand 17 Very skilled person 18 Vomit 19 Of necessity 21 The unit of electrical resistance 22 Clublike weapon 24 Guardian of the Dark (Sky) 27 Tibetan oxen 29 Hub of the solar system 31 Comrade 33 These radiation particles are electrons 35 Penzias' proof 36 Indigo 38 Portable electric jigsaw 40 Cylindrical larva 42 2nd Greek letter 43 Barbarous person 45 Loose outer garment 49 Sew 50 Atmosphere 51 The nearest star - Alpha ... 52 A corpse
- DOWN
- 1 The electrical connection that leads to the earth 2 Respect 3 Ariane's developer (abbr) 4 That which causes a change in the motion of a body 5 Soft cheese 6 Hipbone 7 Garden flower 9 Relaxation 10 Light meal 11 These radiation particles are helium nuclei 12 Inquire of 16 June 6, 1944 20 Strike breaker 21 Room within a harem 23 Supplements 25 Brass wind instrument

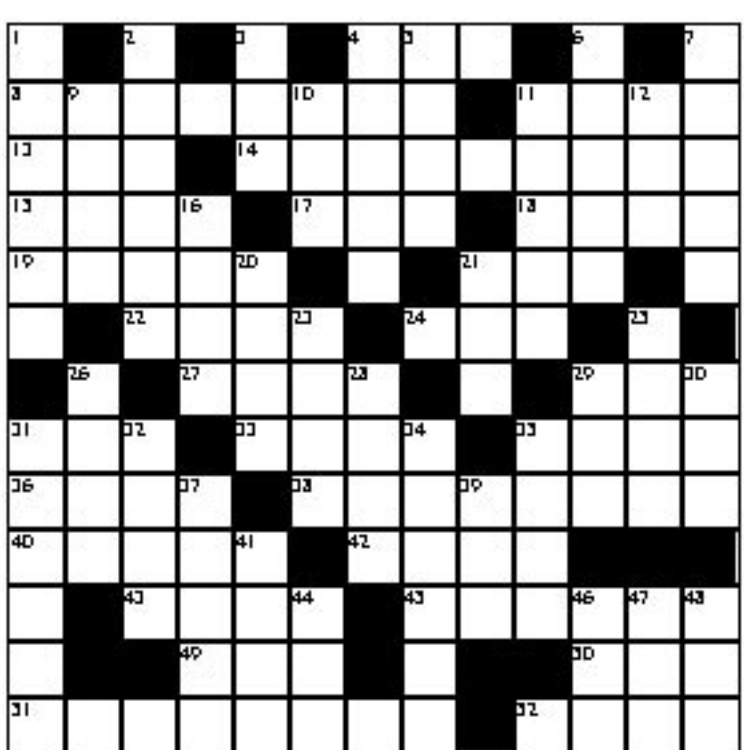

- 26 Inhabitant of Denmark
- 28 Thrust with a knife
- 29 Distress signal
- 30 Of recent origin
- 31 Astronomical distance of 3.26 light
- years
- 32 Public swimming pool
- 34 Italian solar physicist, director of the
- Arcetri Observatory
- 35 A complaining nebula
- 37 Visible electromagnetic radiation
- 39 7th Greek letter
- 41 Extent of space
- 44 Large flightless bird
- 46 Anglo-Australian Observatory, for
- short
- 47 To free
- 48 Not wet

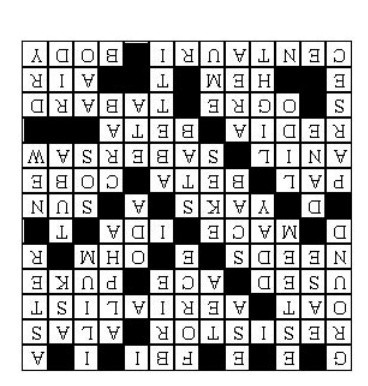

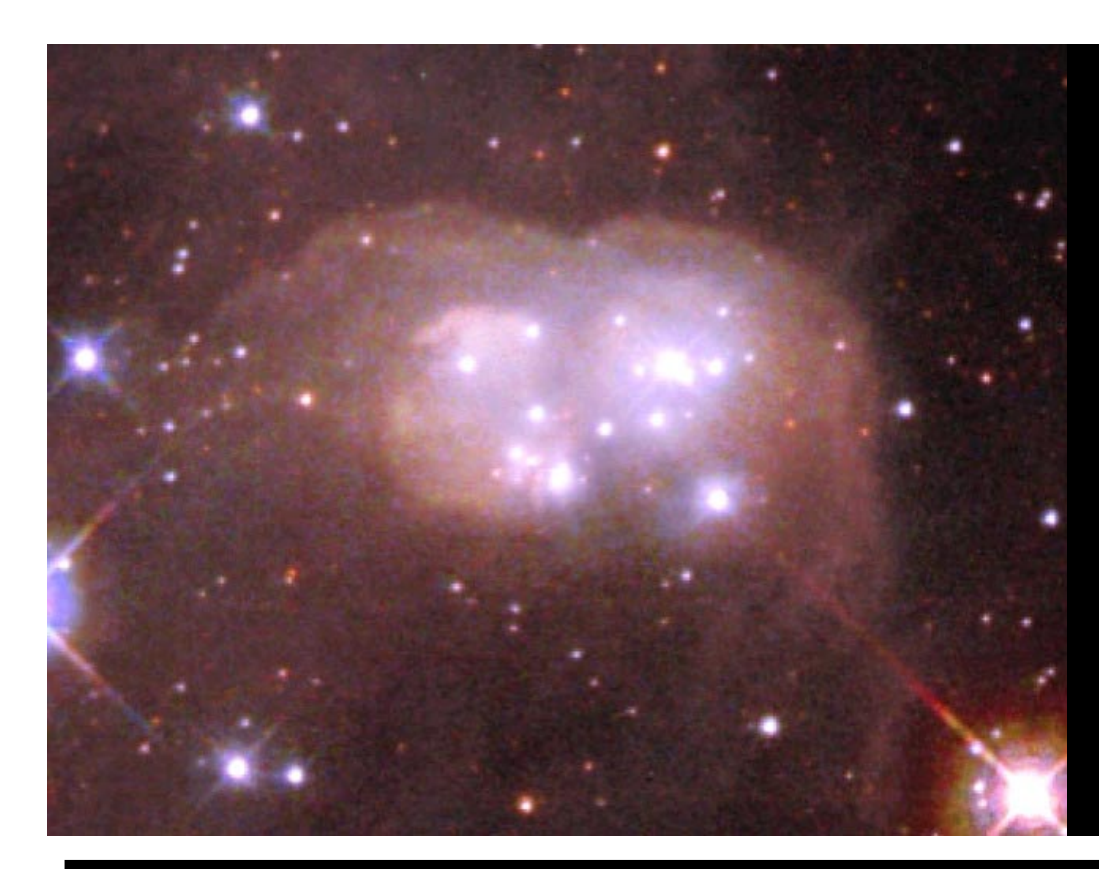

## **Parting Shot**

 $\prod_{\text{mer}}$ T SEEMS appropriate, as people have holiday treats on their minds, to offer for your enjoyment the "Peanut Cluster" — a reflection nebula known officially as N30B.

The image was taken by the Hubble Space Telescope, and the researchers were Lowell Observatory astronomer M.S. Oey and University of Illinois astronomer Y.-H. Chu.

Ho, ho, ho!

### **The OBSERVER**

The Newsletter of the Twin City Amateur Astronomers, Inc.

Michael Rogers & Jean Memken, Editors 2206 Case Drive Bloomington, IL 61701

#### **Dues Due?**

## **The Dues Blues**

If you see a check in the box above, it means **your dues are due.** To retain membership -- and with a new observatory, why quit now??? -- please send \$25 to our esteemed treasurer:

> Duane Yockey 508 Normal Avenue Normal, IL, 61761

As always, thank you for your support!!